# **Vostro 14 5415**

Konfigurace a technické údaje

**Regulační model: P143G Regulační typ: P143G002 Duben 2021 Rev. A01**

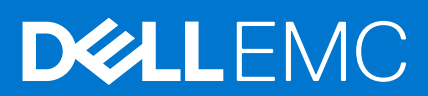

### Poznámky, upozornění a varování

**POZNÁMKA:** POZNÁMKA označuje důležité informace, které umožňují lepší využití produktu.

**VÝSTRAHA: UPOZORNĚNÍ varuje před možným poškozením hardwaru nebo ztrátou dat a obsahuje pokyny, jak těmto problémům předejít.**

**VAROVÁNÍ: VAROVÁNÍ upozorňuje na potenciální poškození majetku a riziko úrazu nebo smrti.**

© 2021 Dell Inc. nebo dceřiné společnosti Všechna práva vyhrazena. Dell, EMC a ostatní ochranné známky jsou ochranné známky společnosti Dell Inc. nebo dceřiných společností. Ostatní ochranné známky mohou být ochranné známky svých vlastníků.

# **Obsah**

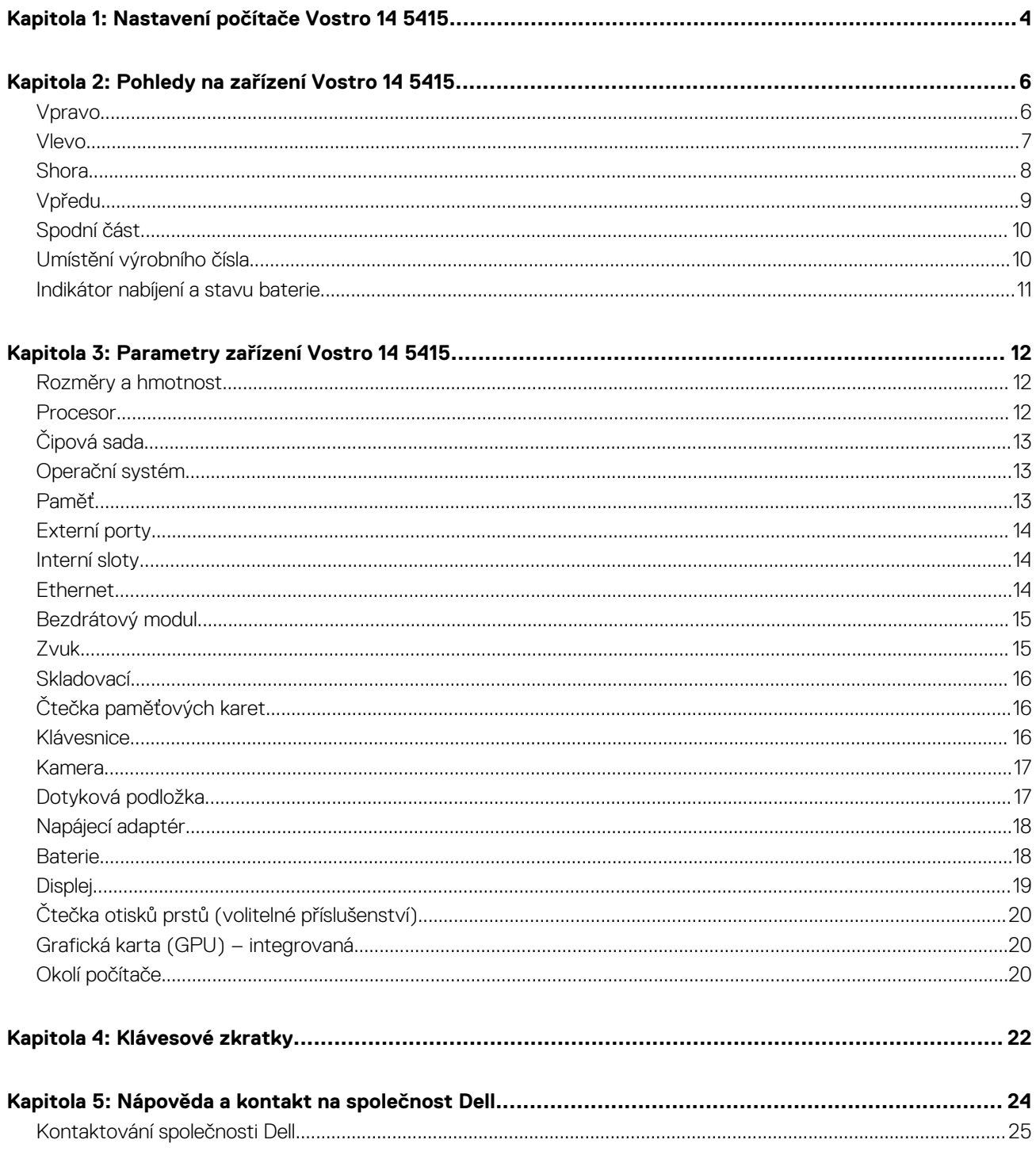

# **Nastavení počítače Vostro 14 5415**

**1**

<span id="page-3-0"></span> $\Omega$ **POZNÁMKA:** Obrázky v tomto dokumentu se mohou lišit od vašeho počítače v závislosti na sestavě, kterou jste si objednali.

1. Připojte napájecí adaptér a stiskněte vypínač.

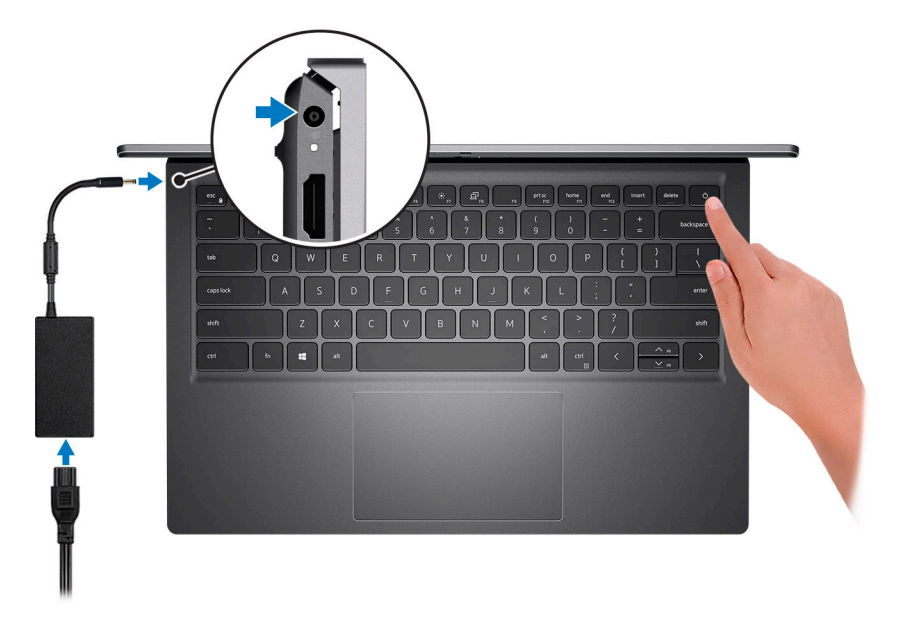

**CD** POZNÁMKA: Kvůli úspoře energie může baterie přejít do úsporného režimu. Připojte napájecí adaptér a stisknutím tlačítka napájení počítač zapněte.

2. Dokončete nastavení operačního systému.

#### **Windows 10:**

Postupujte podle pokynů na obrazovce a dokončete nastavení. Při nastavování společnost Dell Technologies doporučuje:

● Připojit se k síti kvůli aktualizacím systému Windows.

**POZNÁMKA:** Pokud se připojujete k zabezpečené bezdrátové síti, zadejte po vyzvání heslo pro přístup k bezdrátové síti.

- Jestliže jste připojeni k internetu, přihlaste se nebo vytvořte účet Microsoft. Nejste-li připojeni k internetu, vytvořte si účet offline.
- Na obrazovce **Podpora a ochrana** zadejte kontaktní údaje.
- 3. Vyhledejte aplikace Dell z nabídky Start v systému Windows doporučeno.

### **Tabulka 1. Vyhledání aplikací Dell**

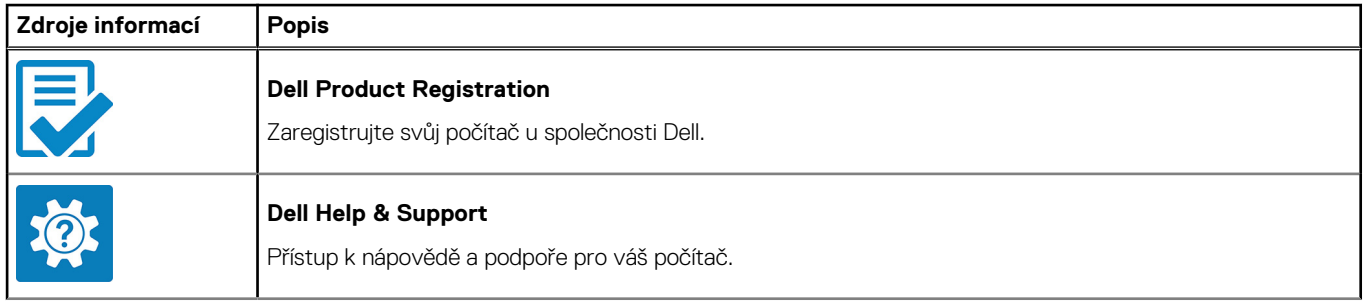

### **Tabulka 1. Vyhledání aplikací Dell**

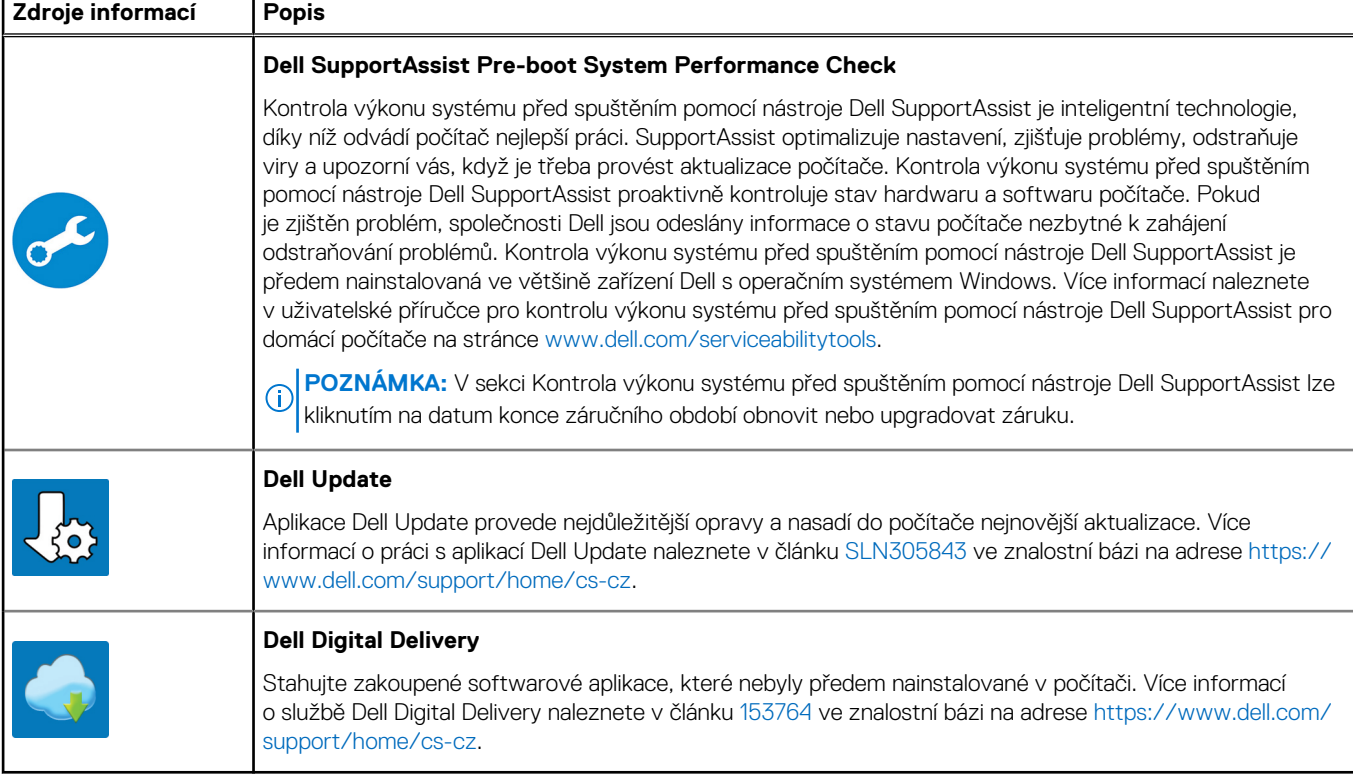

# **Pohledy na zařízení Vostro 14 5415**

### <span id="page-5-0"></span>**Témata:**

- Vpravo
- [Vlevo](#page-6-0)
- **[Shora](#page-7-0)**
- [Vpředu](#page-8-0)
- [Spodní část](#page-9-0)
- [Umístění výrobního čísla](#page-9-0)
- [Indikátor nabíjení a stavu baterie](#page-10-0)

### **Vpravo**

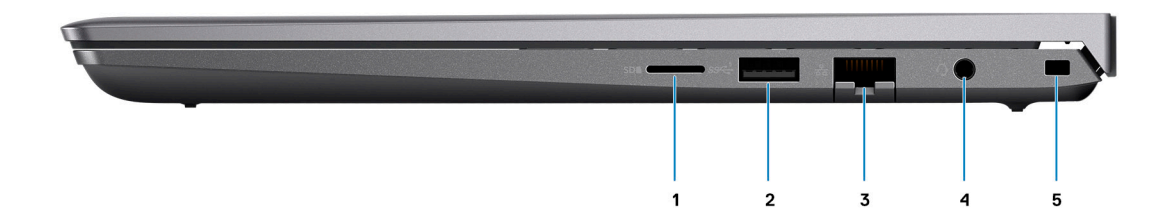

#### 1. **Slot pro kartu microSD**

Slouží ke čtení z karty microSD a zápisu na ni. Počítač podporuje následující typy karet: Karta micro-SD

#### 2. **Port USB 3.2 Gen 1**

Slouží k připojení zařízení, jako jsou externí úložiště nebo tiskárny. Poskytuje rychlost přenosu dat až 5 Gb/s.

### 3. **Síťový port**

Slouží k připojení ethernetového kabelu (RJ45) ze směrovače nebo širokopásmového modemu a umožňuje přístup k síti nebo k internetu s přenosovou rychlostí 10/100/1 000 Mb/s.

### 4. **Globální konektor pro náhlavní soupravu**

Slouží k připojení sluchátek nebo náhlavní soupravy (kombinace sluchátek a mikrofonu).

#### 5. **Slot bezpečnostního kabelu (ve tvaru klínu)**

Slouží k připojení bezpečnostního kabelu, který chrání před neoprávněným přemístěním počítače.

### <span id="page-6-0"></span>**Vlevo**

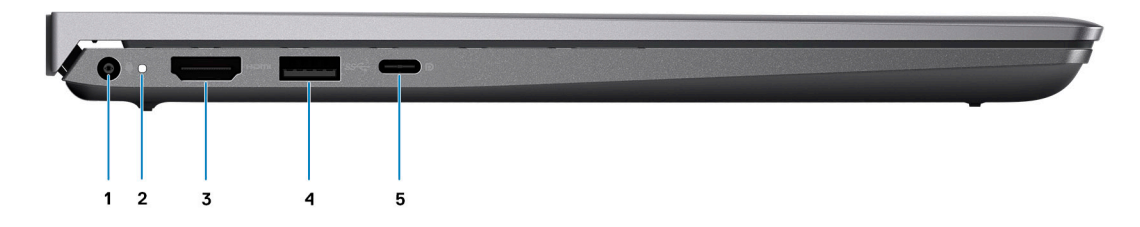

#### 1. **Port napájecího adaptéru**

Slouží k připojení napájecího adaptéru jako zdroje napájení a k nabíjení baterie.

#### 2. **Indikátor stavu napájení a baterie**

Ukazuje stav napájení a stav baterie počítače.

Svítí bíle – napájecí adaptér je připojen a baterie se nabíjí.

Svítí oranžově – baterie je skoro vybitá nebo vybitá.

Nesvítí – baterie je plně nabitá.

**POZNÁMKA:** Na určitých modelech počítačů se kontrolky napájení a stavu baterie rovněž používají k diagnostice. Více informací naleznete v části *Odstraňování problémů* v *Servisní příručce* k počítači.

### 3. **Port HDMI 1.4**

Připojení k televizoru, externímu displeji nebo jinému zařízení s aktivovaným vstupem HDMI. Poskytuje grafický a zvukový výstup.

#### 4. **Port USB 3.2 Gen 1**

Slouží k připojení zařízení, jako jsou externí úložiště nebo tiskárny. Poskytuje rychlost přenosu dat až 5 Gb/s.

#### 5. **Port USB 3.2 1. generace Type-C s technologií Power Delivery / DisplayPort**

Slouží k připojení zařízení, jako jsou externí úložiště, tiskárny a externí monitory.

Podporuje napájení, které povoluje obousměrné napájení mezi zařízeními. Poskytuje výkon až 15 W, který umožňuje rychlejší nabíjení.

**POZNÁMKA:** K připojení zařízení DisplayPort je zapotřebí adaptér z USB Type-C na DisplayPort (prodává se samostatně).

### <span id="page-7-0"></span>**Shora**

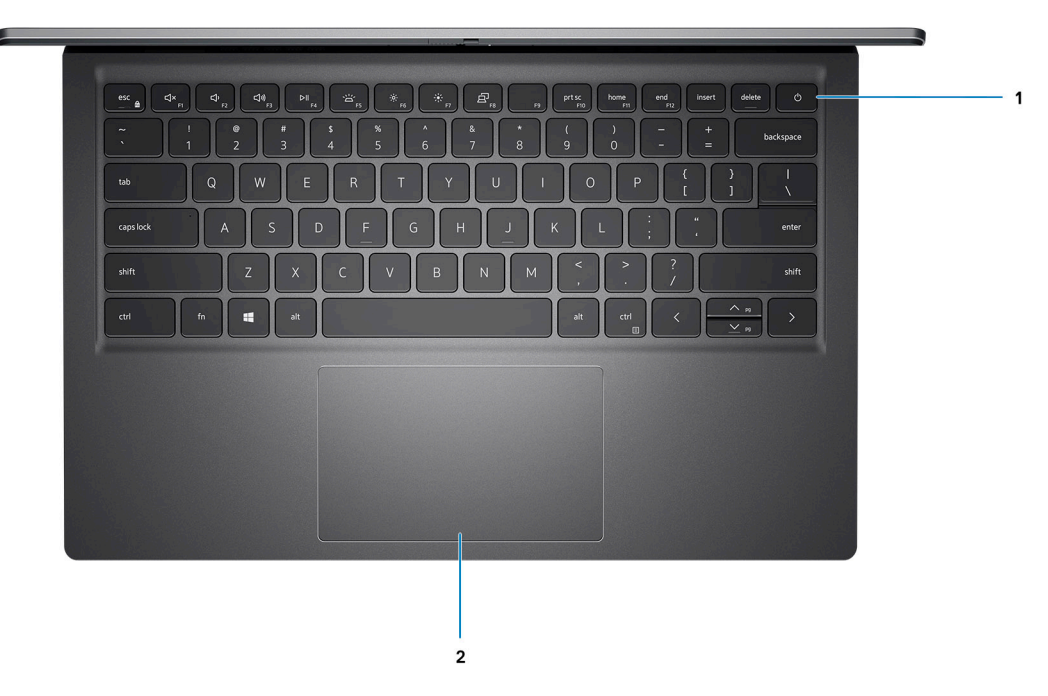

### 1. **Tlačítko napájení s volitelnou čtečkou otisků prstů**

Stisknutím počítač zapnete, když je vypnutý nebo v režimu spánku či hibernace.

Když je počítač zapnutý, uvedete jej stisknutím vypínače do režimu spánku. Když vypínač stisknete a podržíte po dobu 4 sekund, dojde k vynucenému vypnutí počítače.

Obsahuje-li vypínač čtečku otisků prstů, můžete se přiložením prstu k vypínači přihlásit.

**POZNÁMKA:** Chování tlačítka napájení lze upravit v systému Windows. Další informace získáte na stránce *Já a můj Dell* na adrese [www.dell.com/support/manuals.](https://www.dell.com/support/manuals)

#### 2. **Přesná dotyková podložka**

Pohybujte kurzorem myši pomocí posouvání prstu po dotykové podložce. Klepnutí je kliknutí levým tlačítkem a klepnutí dvěma prsty je kliknutí pravým tlačítkem.

## <span id="page-8-0"></span>**Vpředu**

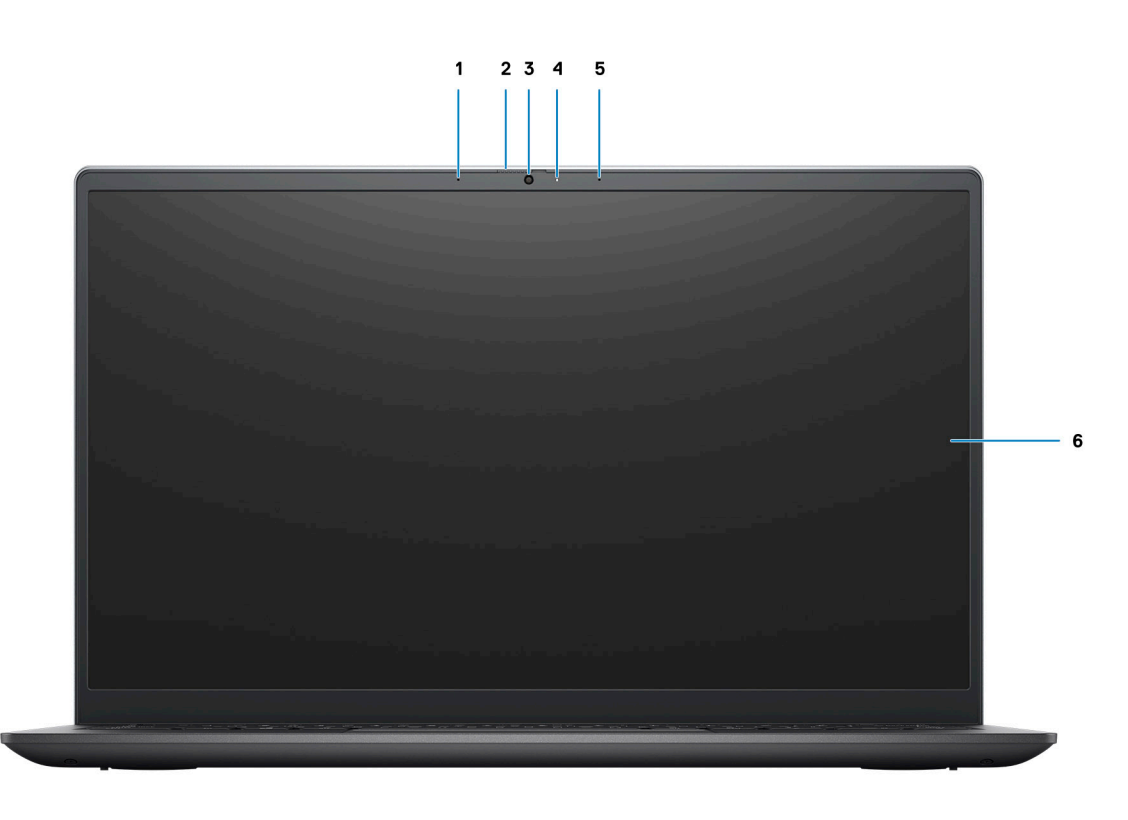

#### 1. **Levý mikrofon**

Poskytuje digitální zvukový vstup pro záznam zvuku a hlasová volání.

#### 2. **Závěrka pro ochranu soukromí**

Pomocí závěrky zakryjte kameru a ochraňte své soukromí, když kameru nepoužíváte.

#### 3. **Kamera**

Umožňuje komunikovat prostřednictvím video konverzace, pořizovat fotografie a nahrávat videa.

#### 4. **Kontrolka stavu kamery**

Rozsvítí se, když se používá fotoaparát.

### 5. **Pravý mikrofon**

Poskytuje digitální zvukový vstup pro záznam zvuku a hlasová volání.

#### 6. **Panel LCD**

Poskytuje vizuální výstup pro uživatele.

### <span id="page-9-0"></span>**Spodní část**

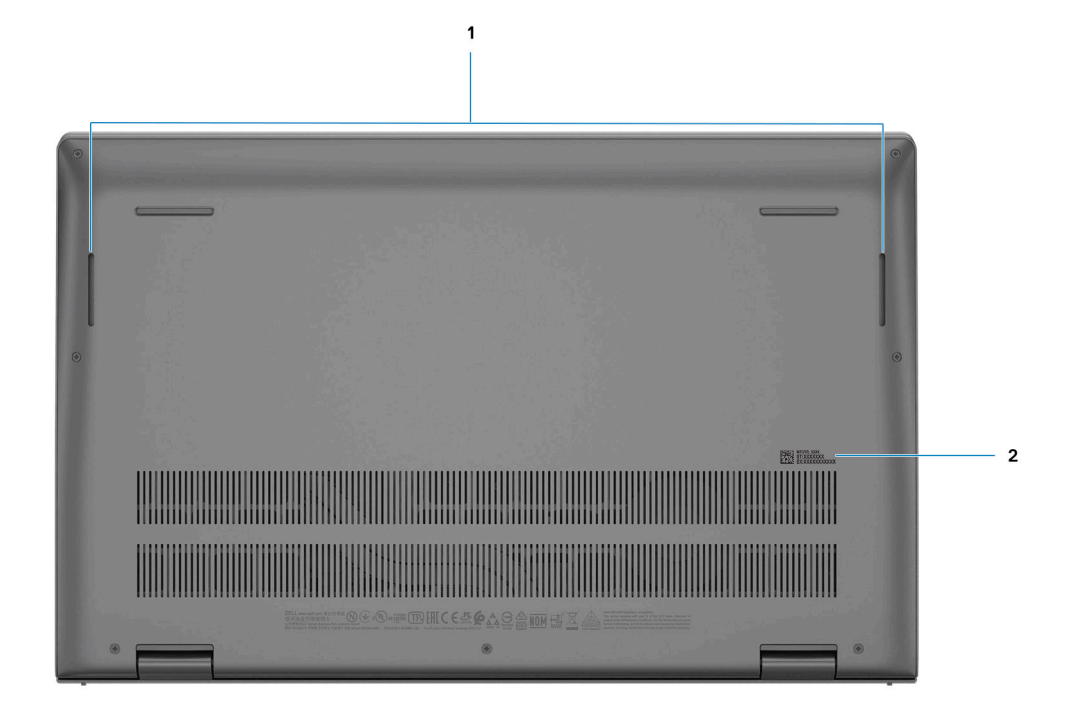

### 1. **Reproduktory**

Poskytuje zvukový výstup.

### 2. **Výrobní číslo a regulační štítek**

Výrobní číslo je jedinečný alfanumerický identifikátor, díky kterému mohou servisní technici společnosti Dell identifikovat hardwarové součásti v počítači a přistupovat k informacím o záruce. Regulační štítek obsahuje regulační informace o počítači.

### **Umístění výrobního čísla**

Výrobní číslo je jedinečný alfanumerický identifikátor, který umožňuje servisním technikům společnosti Dell identifikovat hardwarové součásti v systému a přistupovat k informacím o záruce.

<span id="page-10-0"></span>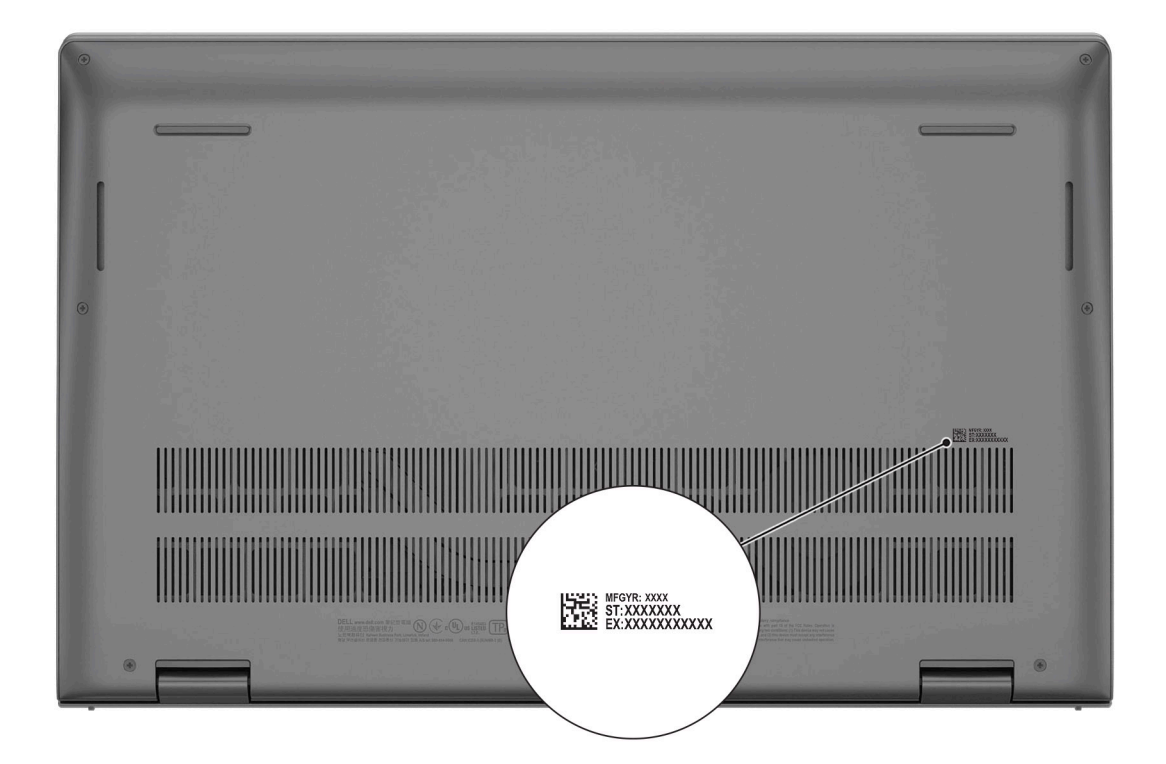

### **Indikátor nabíjení a stavu baterie**

### **Tabulka 2. Indikátor nabíjení a stavu baterie**

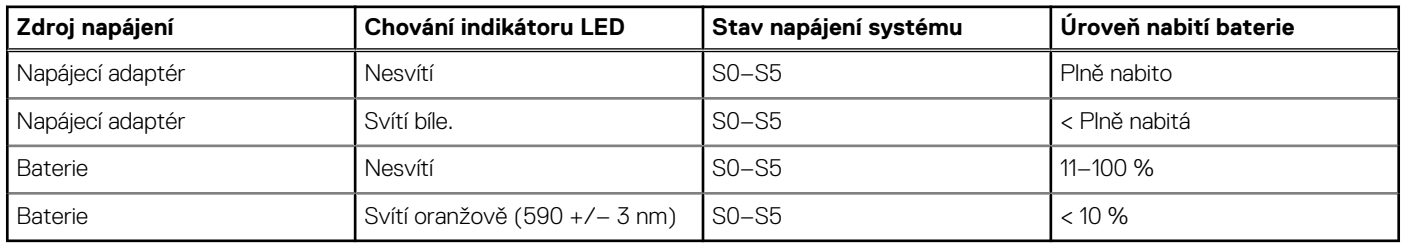

● S0 (zapnuto) – Počítač je zapnutý.

● S4 (hibernace) – Počítač spotřebovává ve srovnání s ostatními typy režimu spánku nejméně energie. Systém je téměř ve vypnutém stavu, kromě udržovacího napájení. Kontextová data se zapisují na pevný disk.

● S5 (vypnuto) – Počítač je ve vypnutém stavu.

# **Parametry zařízení Vostro 14 5415**

### <span id="page-11-0"></span>**Témata:**

- Rozměry a hmotnost
- Procesor
- [Čipová sada](#page-12-0)
- [Operační systém](#page-12-0)
- [Paměť](#page-12-0)
- [Externí porty](#page-13-0)
- [Interní sloty](#page-13-0)
- **[Ethernet](#page-13-0)**
- [Bezdrátový modul](#page-14-0)
- [Zvuk](#page-14-0)
- **[Skladovací](#page-15-0)**
- [Čtečka paměťových karet](#page-15-0)
- **[Klávesnice](#page-15-0)**
- [Kamera](#page-16-0)
- [Dotyková podložka](#page-16-0)
- [Napájecí adaptér](#page-17-0)
- [Baterie](#page-17-0)
- **Displei**
- [Čtečka otisků prstů \(volitelné příslušenství\)](#page-19-0)
- [Grafická karta \(GPU\) integrovaná](#page-19-0)
- [Okolí počítače](#page-19-0)

### **Rozměry a hmotnost**

V následující tabulce je uvedena výška, šířka, hloubka a hmotnost počítače Vostro 14 5415.

### **Tabulka 3. Rozměry a hmotnost**

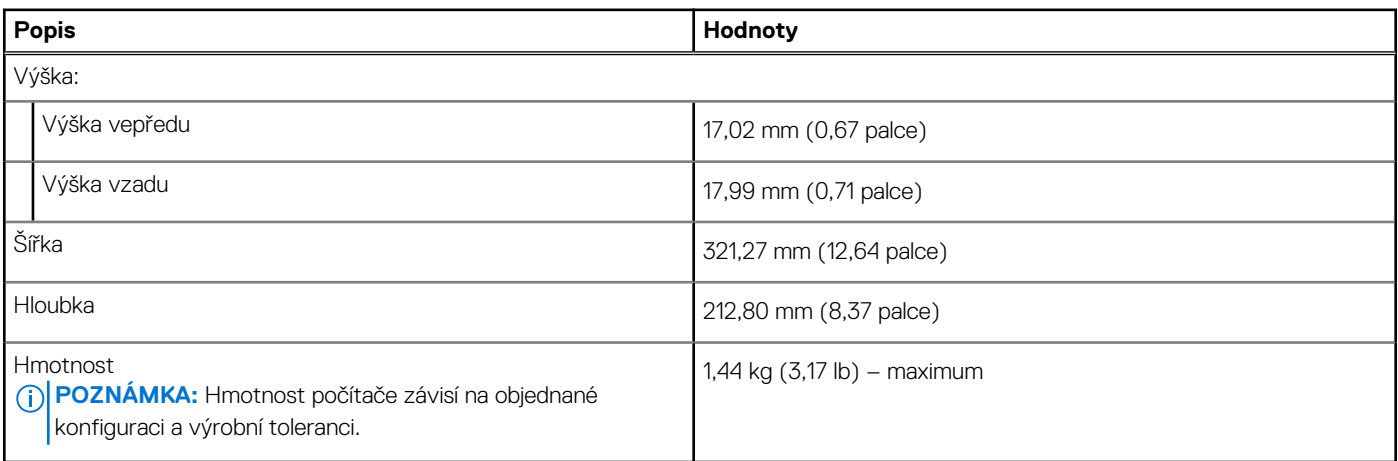

### **Procesor**

Následující tabulka obsahuje podrobné údaje o procesorech podporovaných počítačem Vostro 14 5415.

### <span id="page-12-0"></span>**Tabulka 4. Procesor**

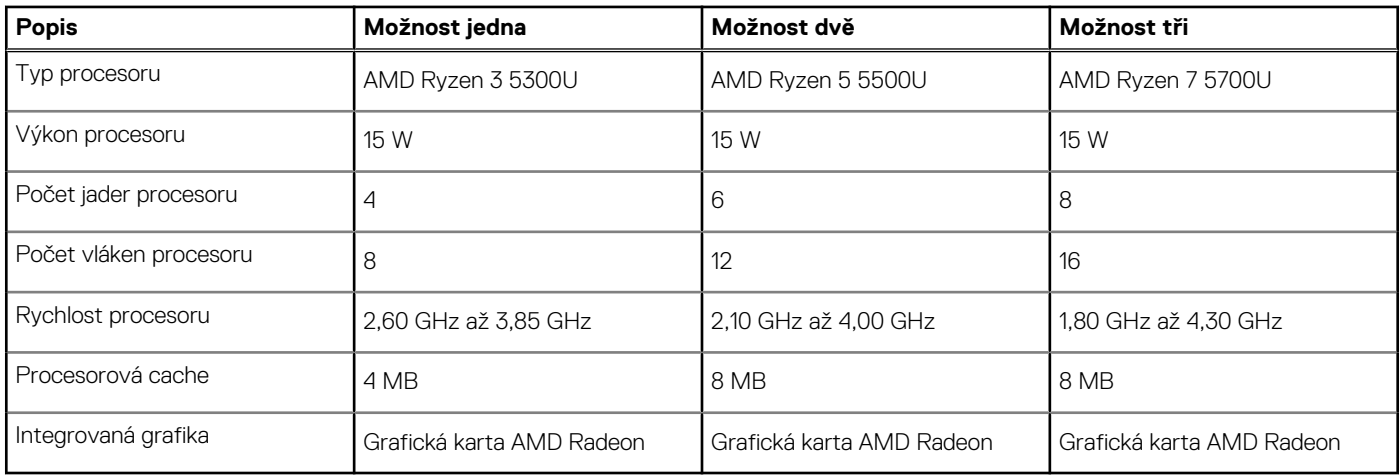

# **Čipová sada**

### **Tabulka 5. Čipová sada**

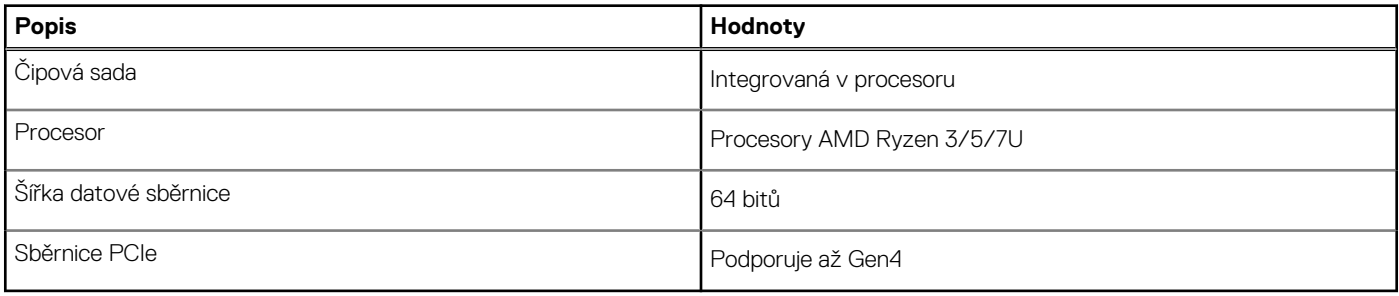

### **Operační systém**

Počítač Vostro 14 5415 podporuje následující operační systémy:

- Windows 10 Home (64bitový)
- Windows 10 Professional (64bitový)

### **Paměť**

V následující tabulce jsou uvedeny parametry paměti v počítači Vostro 14 5415.

### **Tabulka 6. Specifikace paměti**

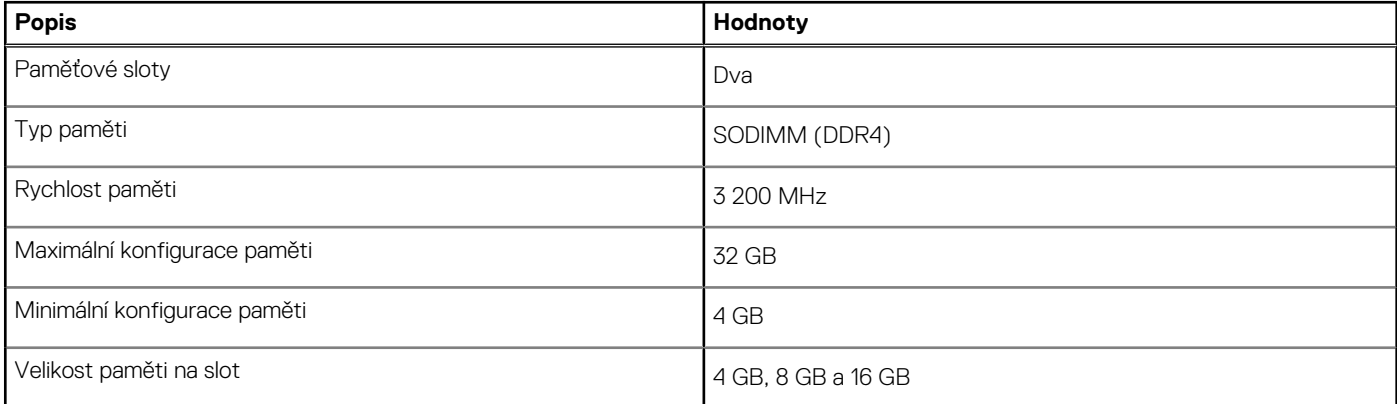

### <span id="page-13-0"></span>**Tabulka 6. Specifikace paměti**

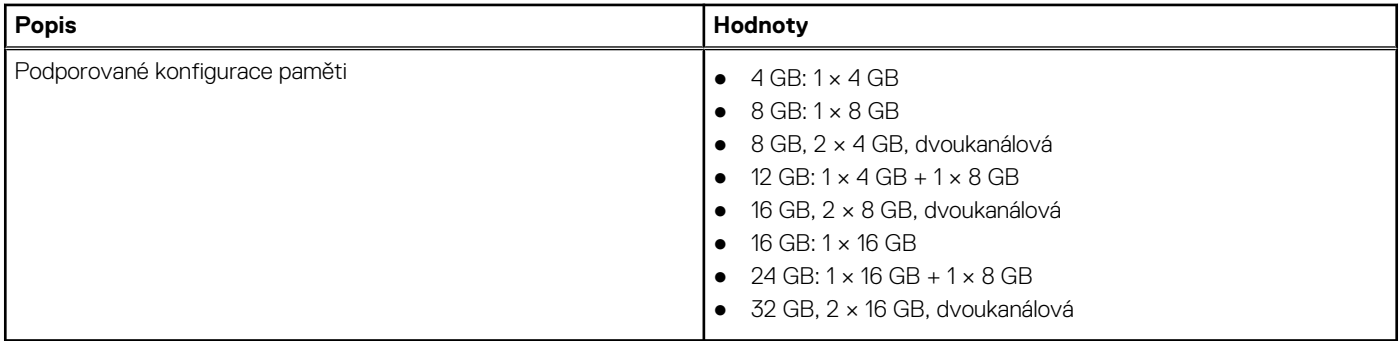

### **Externí porty**

V následující tabulce jsou uvedeny externí porty počítače Vostro 14 5415.

### **Tabulka 7. Externí porty**

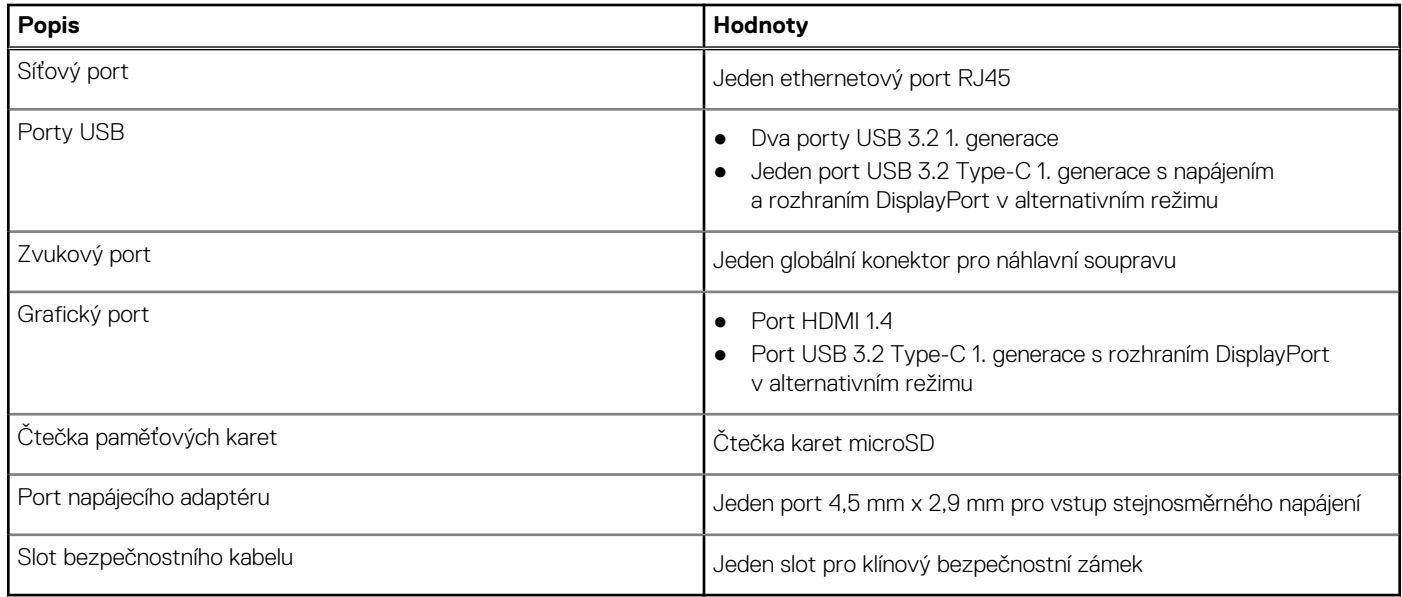

### **Interní sloty**

V následující tabulce jsou uvedeny interní sloty počítače Vostro 14 5415.

### **Tabulka 8. Interní sloty**

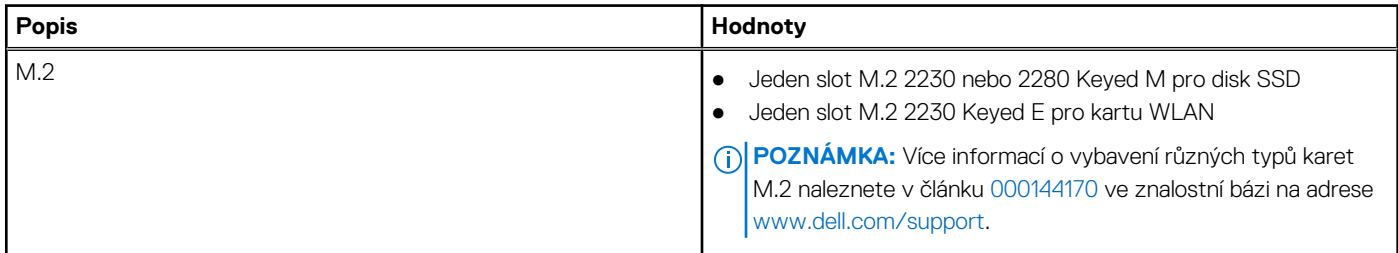

### **Ethernet**

Následující tabulka obsahuje parametry pevného ethernetového připojení LAN (Local Area Network) počítače Vostro 14 5415.

### <span id="page-14-0"></span>**Tabulka 9. Specifikace Ethernetu**

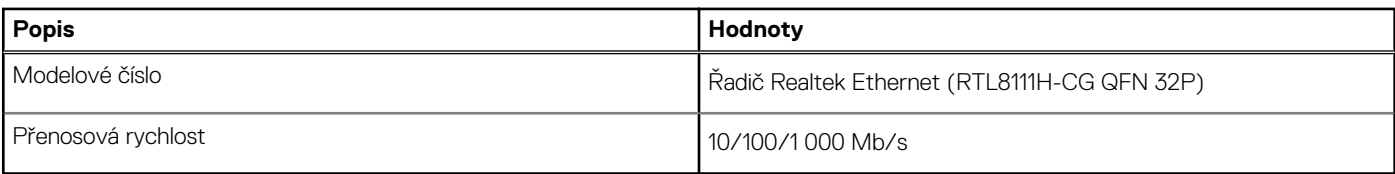

## **Bezdrátový modul**

Následující tabulka uvádí moduly WLAN (Wireless Local Area Network) podporované počítačem Vostro 14 5415.

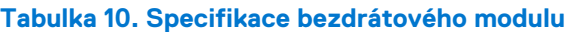

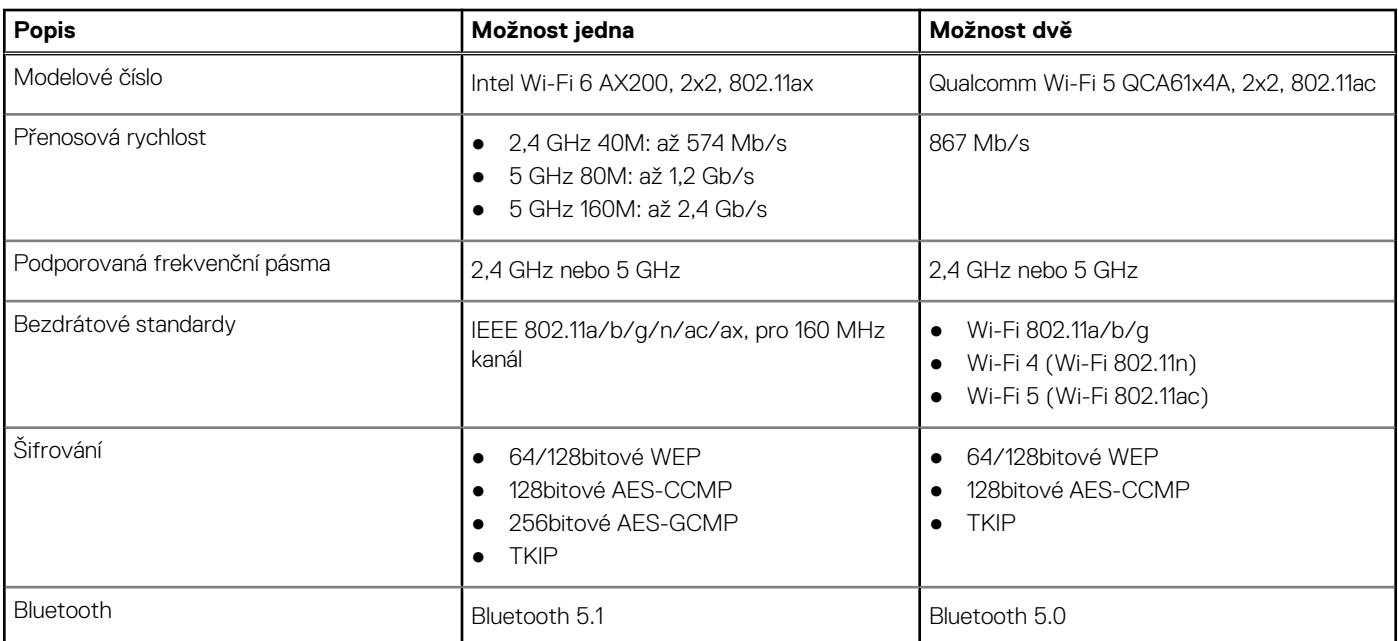

## **Zvuk**

V následující tabulce jsou uvedeny parametry zvuku v počítači Vostro 14 5415.

### **Tabulka 11. Parametry zvuku**

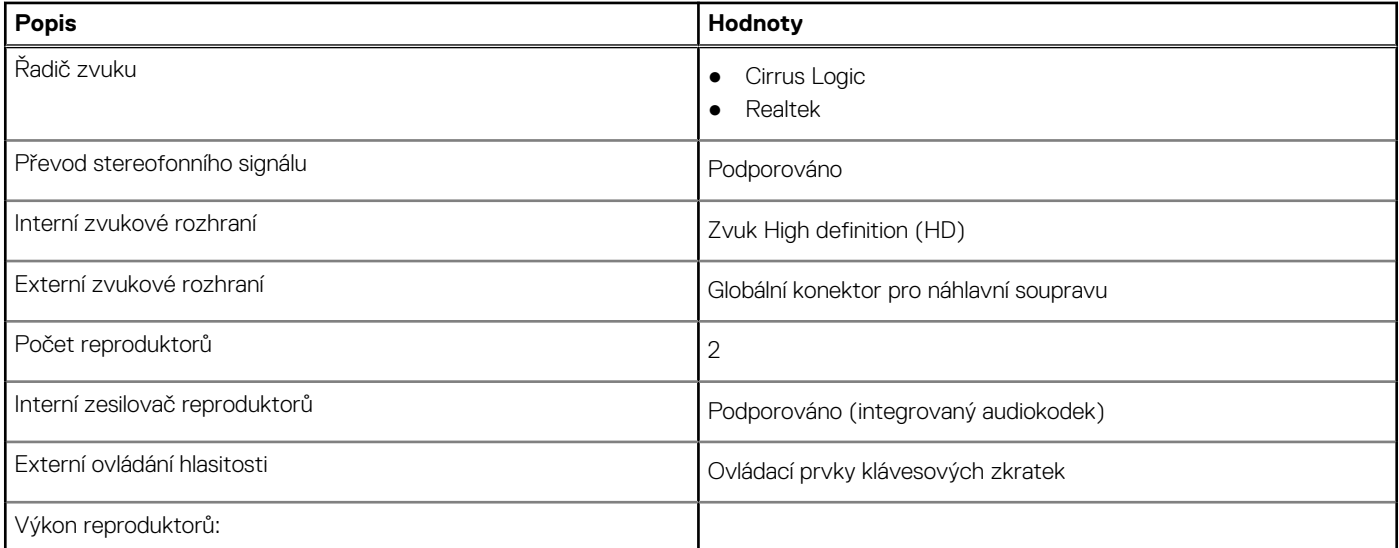

### <span id="page-15-0"></span>**Tabulka 11. Parametry zvuku**

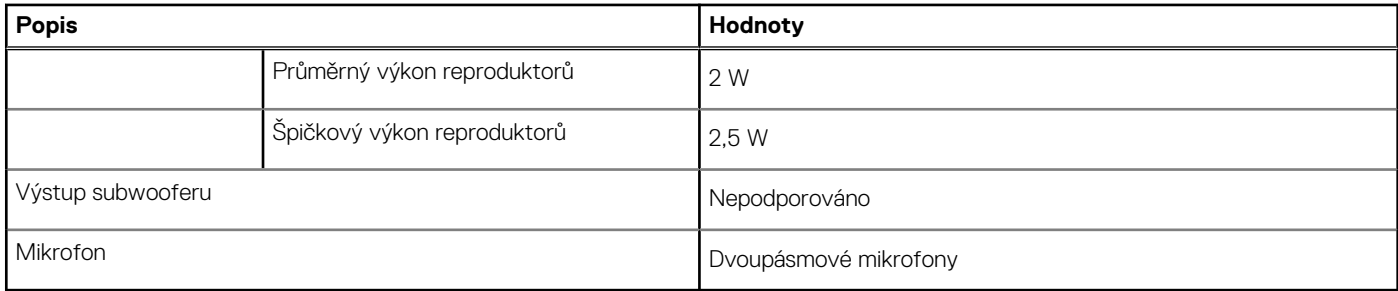

### **Skladovací**

Tato část obsahuje možnosti úložiště v počítači Vostro 14 5415.

Váš systém podporuje jednu z následujících konfigurací:

- Jeden disk PCIe NVMe Gen3 x4 M.2 2230 třídy 35 nebo disk SSD M.2 2280 třídy 40
- Kombinace dvou disků SSD M.2 2230 nebo 2280

### **Tabulka 12. Parametry úložiště**

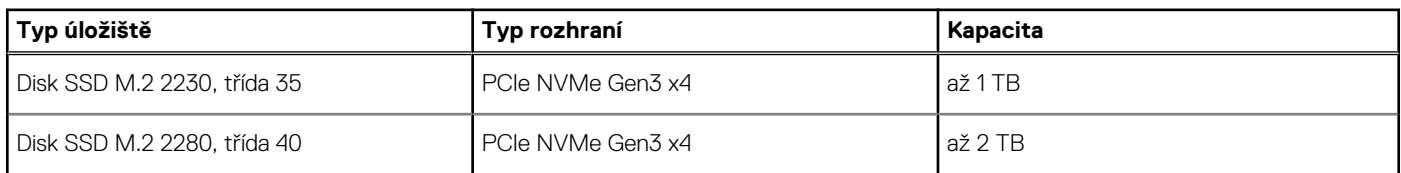

# **Čtečka paměťových karet**

### **Tabulka 13. Specifikace čtečky paměťových karet**

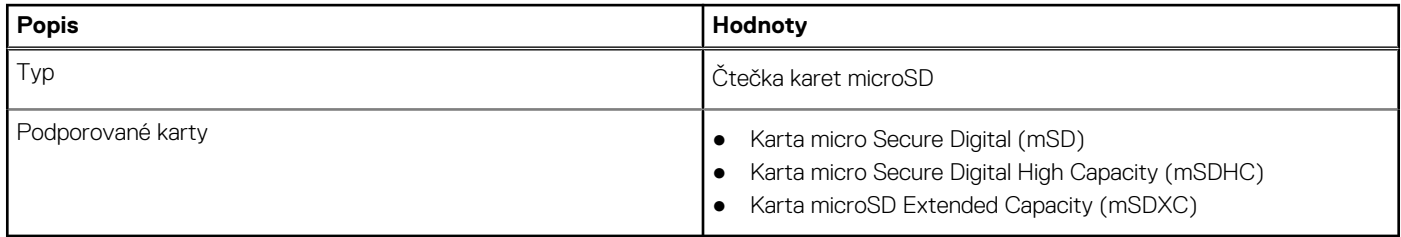

### **Klávesnice**

### **Tabulka 14. Specifikace klávesnice**

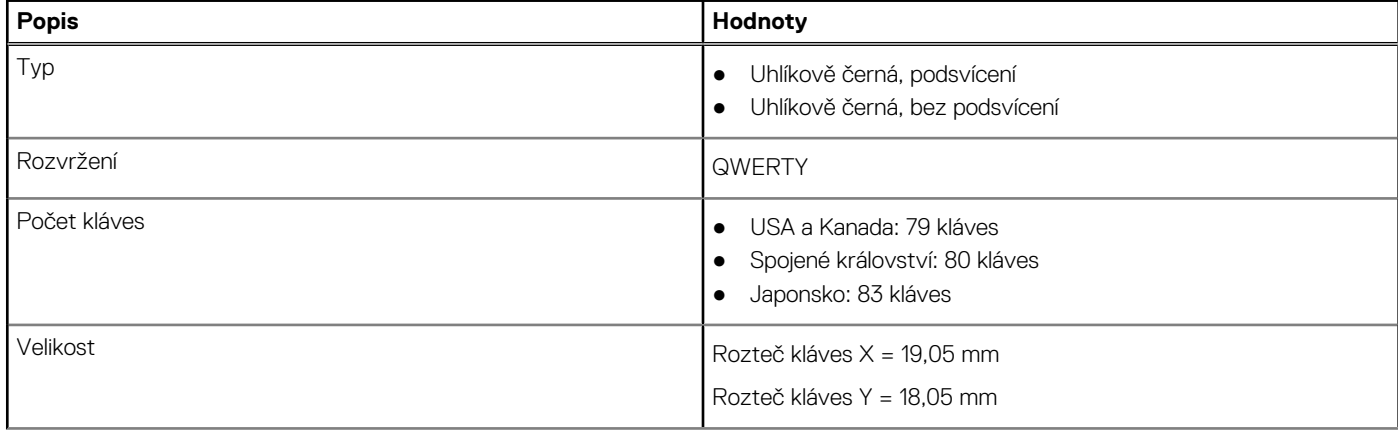

### <span id="page-16-0"></span>**Tabulka 14. Specifikace klávesnice**

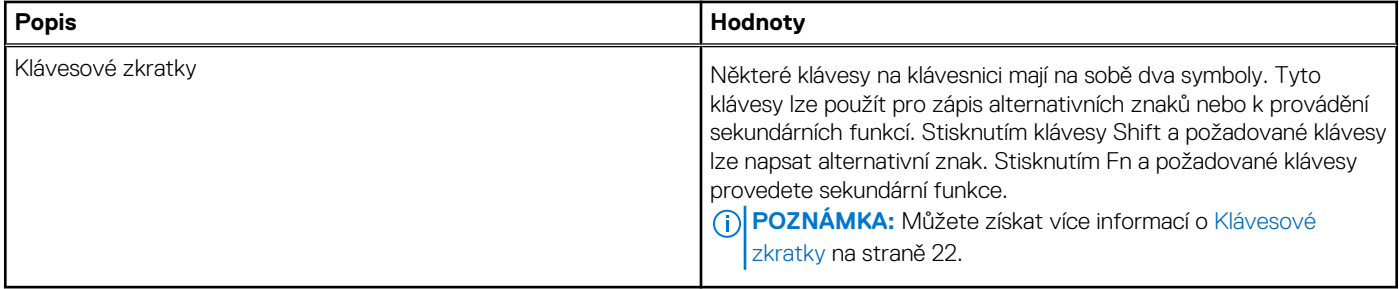

### **Kamera**

V následující tabulce jsou uvedeny parametry kamery v počítači Vostro 14 5415.

### **Tabulka 15. Specifikace kamery**

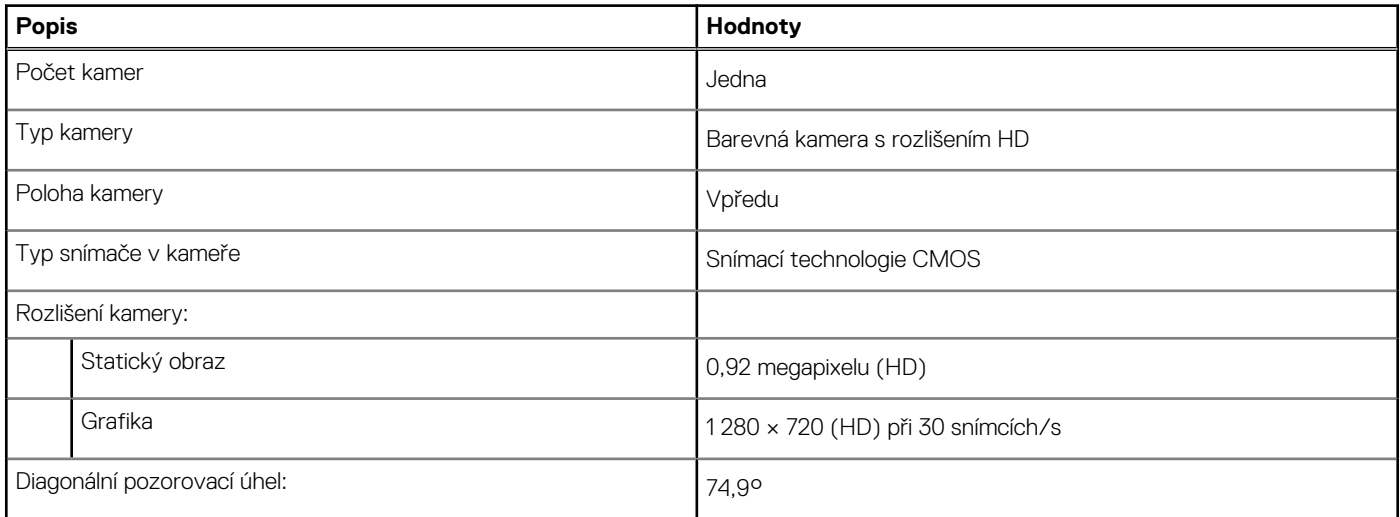

### **Dotyková podložka**

V následující tabulce jsou uvedeny parametry dotykové podložky v počítači Vostro 14 5415.

### **Tabulka 16. Specifikace dotykové podložky**

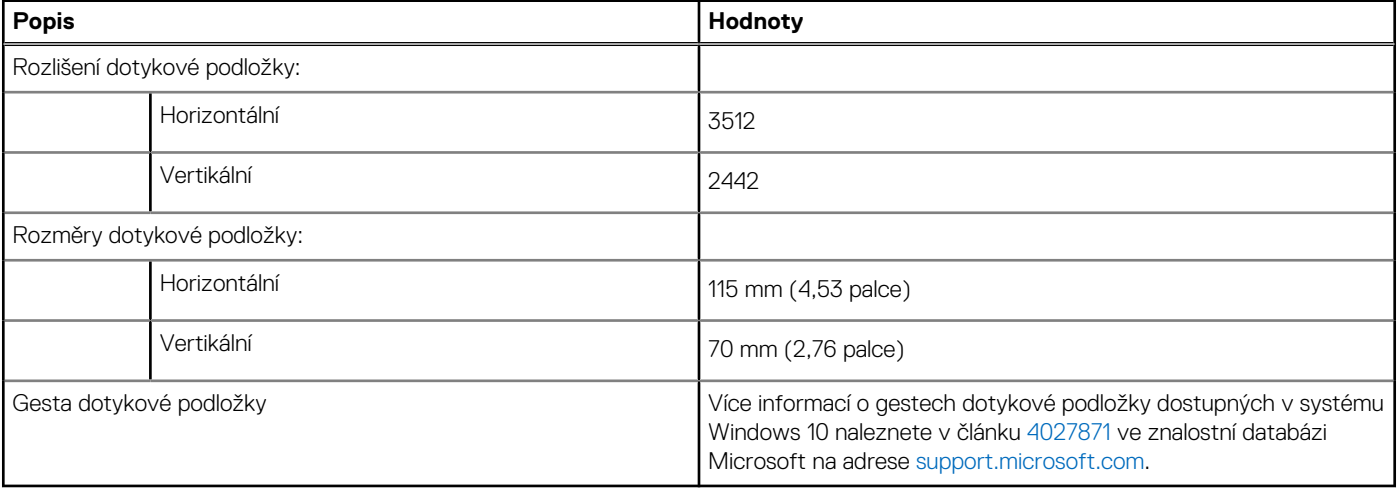

# <span id="page-17-0"></span>**Napájecí adaptér**

V následující tabulce jsou uvedeny parametry napájecího adaptéru počítače Vostro 14 5415.

### **Tabulka 17. Specifikace napájecího adaptéru**

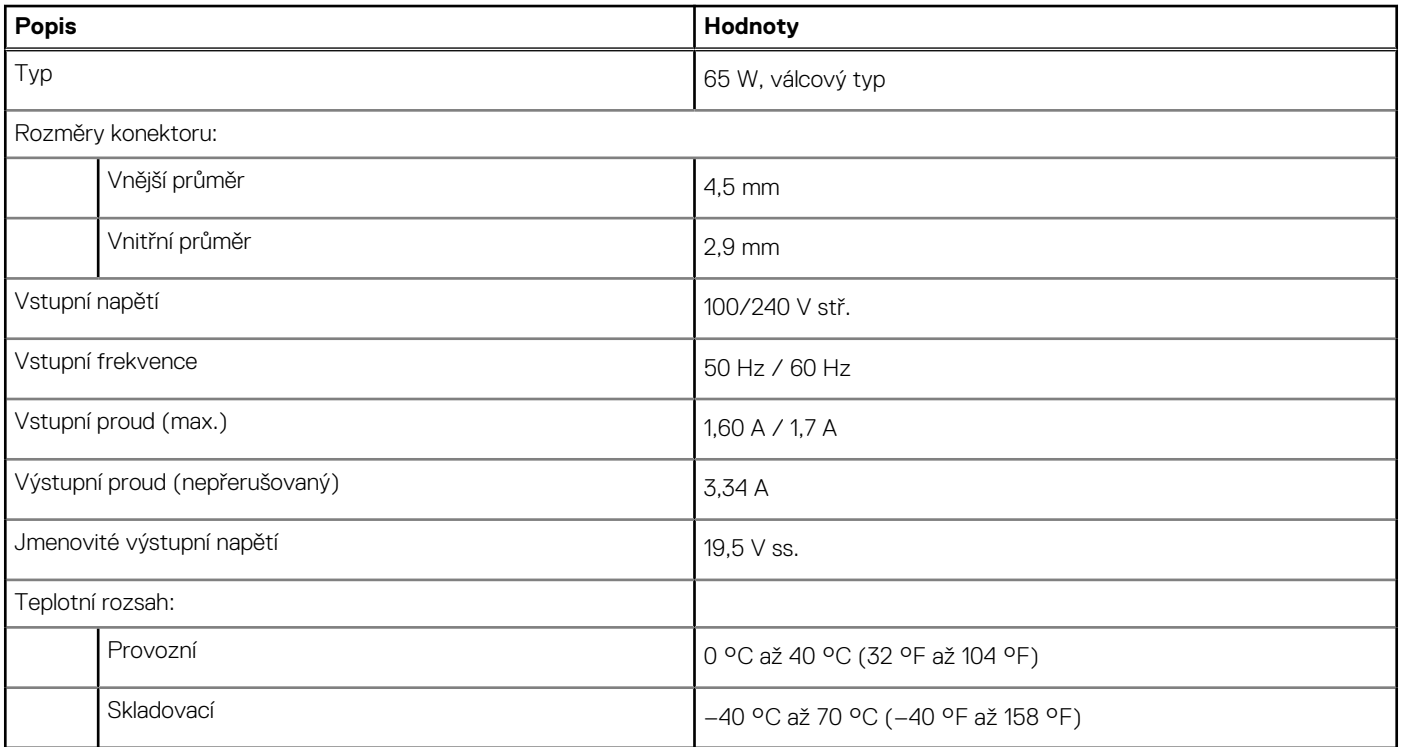

## **Baterie**

V následující tabulce jsou uvedeny parametry baterie v počítači Vostro 14 5415.

### **Tabulka 18. Specifikace baterie**

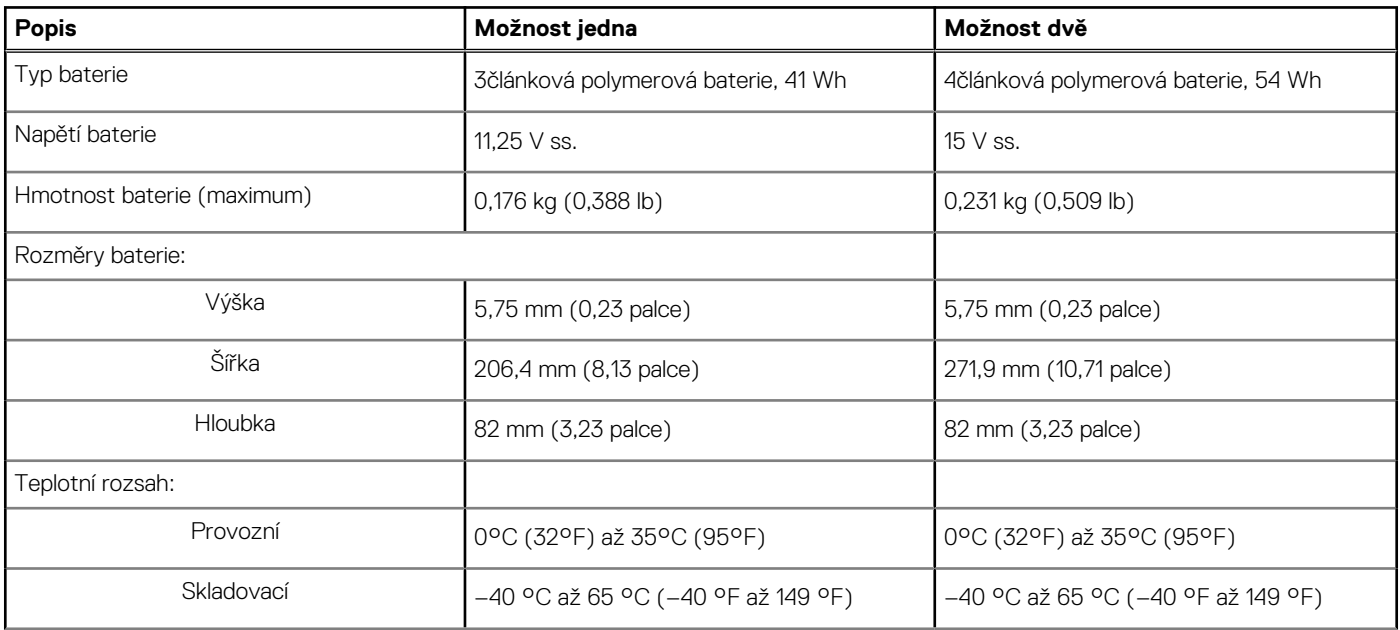

### <span id="page-18-0"></span>**Tabulka 18. Specifikace baterie**

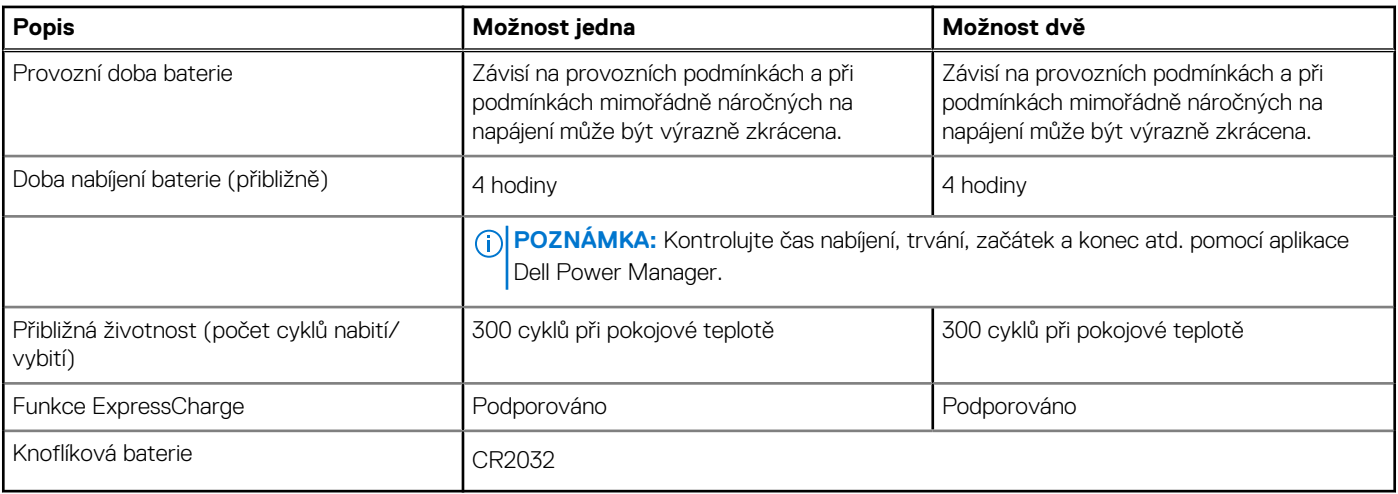

# **Displej**

V následující tabulce jsou uvedeny specifikace displeje v počítači Vostro 14 5415.

### **Tabulka 19. Specifikace obrazovky**

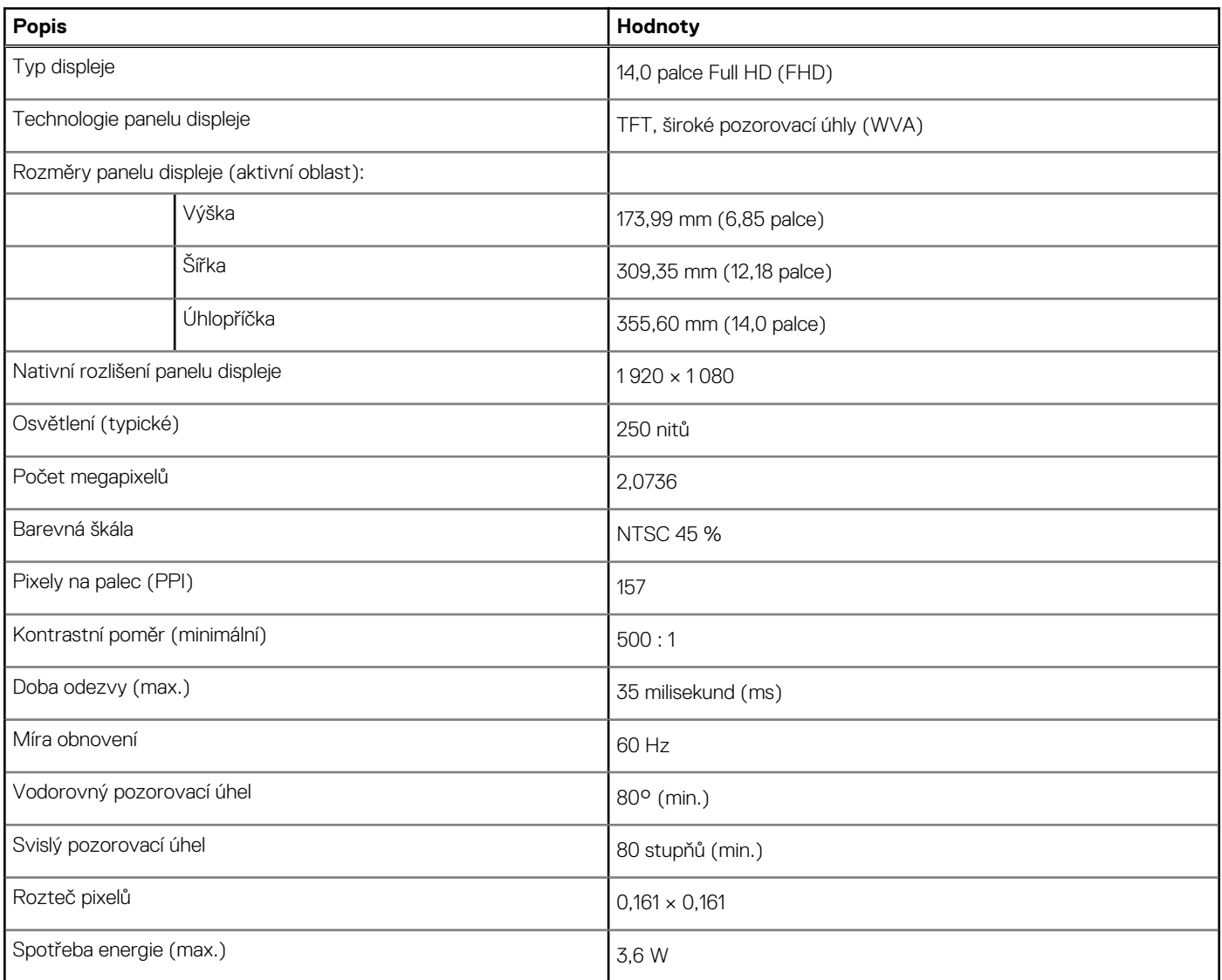

### <span id="page-19-0"></span>**Tabulka 19. Specifikace obrazovky**

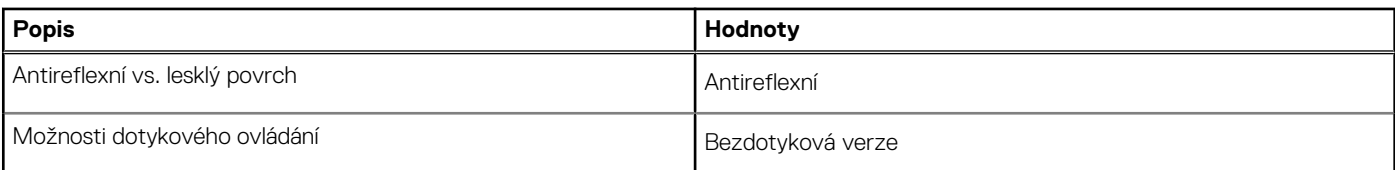

# **Čtečka otisků prstů (volitelné příslušenství)**

V následující tabulce jsou uvedeny parametry volitelné čtečky otisků prstů v počítači Vostro 14 5415.

### **Tabulka 20. Specifikace čtečky otisků prstů**

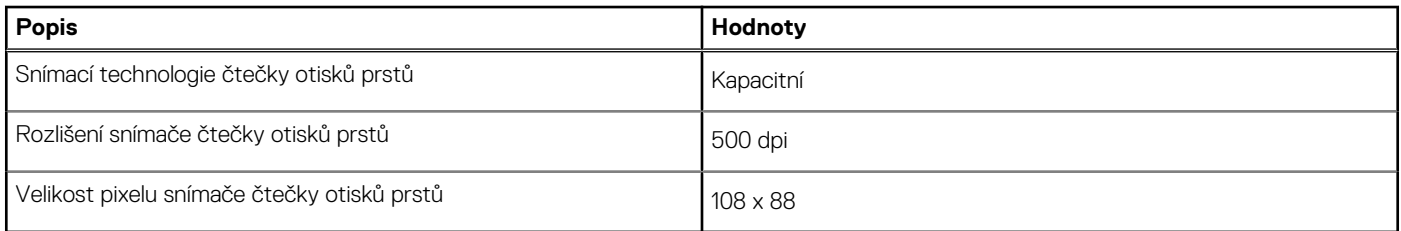

### **Grafická karta (GPU) – integrovaná**

V následující tabulce jsou uvedeny parametry integrované grafické karty (GPU) podporované počítačem Vostro 14 5415.

### **Tabulka 21. Grafická karta (GPU) – integrovaná**

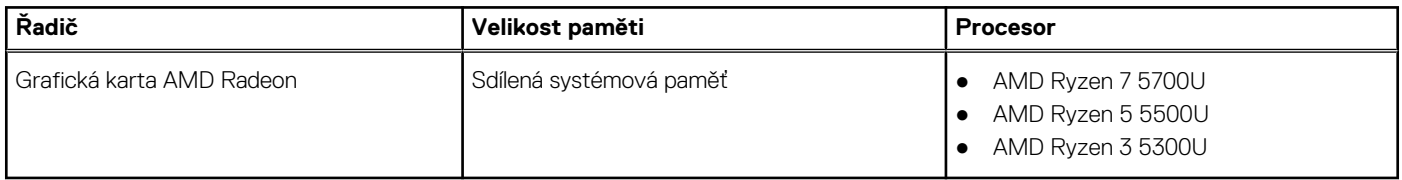

### **Okolí počítače**

**Úroveň znečištění vzduchu:** G1 podle ustanovení normy ISA-S71.04-1985

### **Tabulka 22. Okolí počítače**

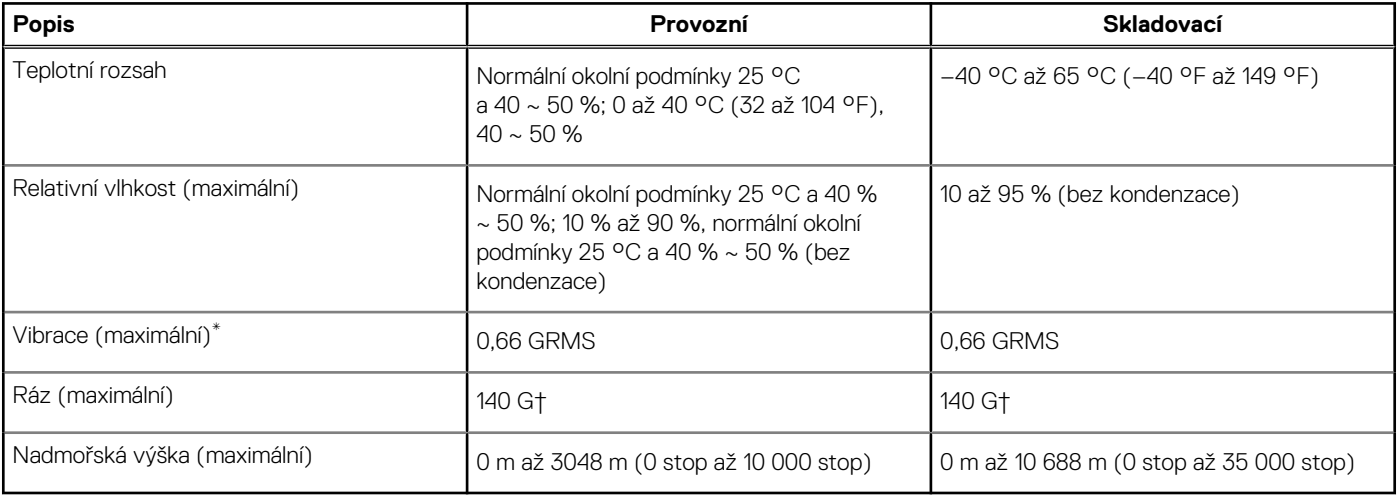

\* Měřené při použití náhodného spektra vibrací, které simuluje prostředí uživatele.

† Měřené pomocí 2ms půlsinového pulzu, když je pevný disk aktivní.

‡ Měřeno pomocí 2ms pulsu s poloviční sinusoidou v době, kdy byla hlava pevného disku v zaparkované poloze.

# **Klávesové zkratky**

**4**

<span id="page-21-0"></span>**(j) POZNÁMKA:** Znaky na klávesnici se mohou lišit v závislosti na její jazykové konfiguraci. Klávesy, které se používají pro klávesové zkratky, zůstávají stejné pro všechny jazykové konfigurace.

Některé klávesy na klávesnici mají na sobě dva symboly. Tyto klávesy lze použít pro zápis alternativních znaků nebo k provádění sekundárních funkcí. Symbol zobrazený v dolní části klávesy odkazuje na znak, který se napíše při stisknutí klávesy. Jestliže stisknete klávesu Shift a danou klávesu, napíše se symbol uvedený v horní části klávesy. Pokud například stisknete **2**, napíše se **2**; jestliže stisknete **Shift** + **2**, napíše se **@**.

Klávesy F1–F12 v horní řadě klávesnice jsou funkční klávesy k ovládání multimédií, jak ukazuje ikona ve spodní části klávesy. Stisknutím funkční klávesy vyvoláte úlohu reprezentovanou ikonou. Například klávesa F1 ztlumí zvuk (viz tabulka níže).

Nicméně, jsou-li funkční klávesy F1–F12 nutné pro konkrétní softwarové aplikace, lze multimediální funkce vypnout stisknutím kláves **fn** + **Esc**. Ovládání multimédií lze následně vyvolat stisknutím klávesy **fn** a příslušné funkční klávesy. Například zvuk ztlumíte kombinací kláves **Fn** + **F1**.

**POZNÁMKA:** Primární chování funkčních kláves (F1–F12) můžete také změnit úpravou nastavení **Chování funkčních kláves** v konfiguraci systému BIOS.

#### **Tabulka 23. Seznam klávesových zkratek**

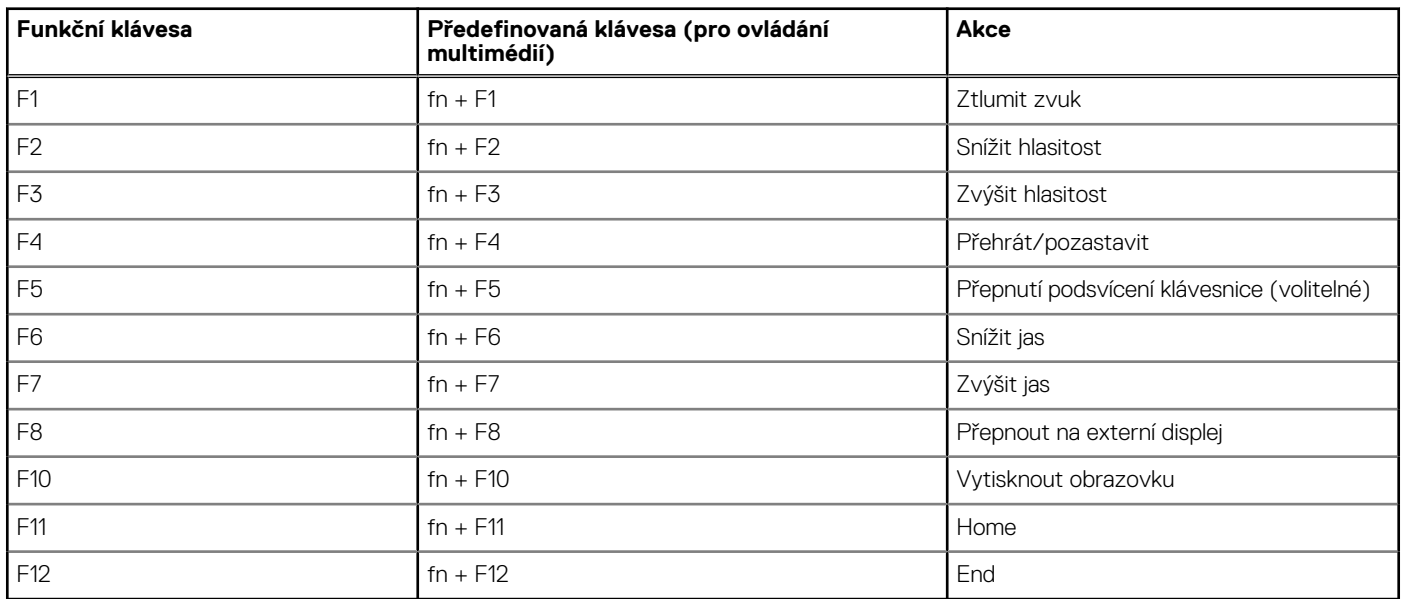

Klávesa **Fn** se rovněž používá s vybranými klávesami na klávesnici k vyvolání sekundárních funkcí.

### **Tabulka 24. Seznam klávesových zkratek**

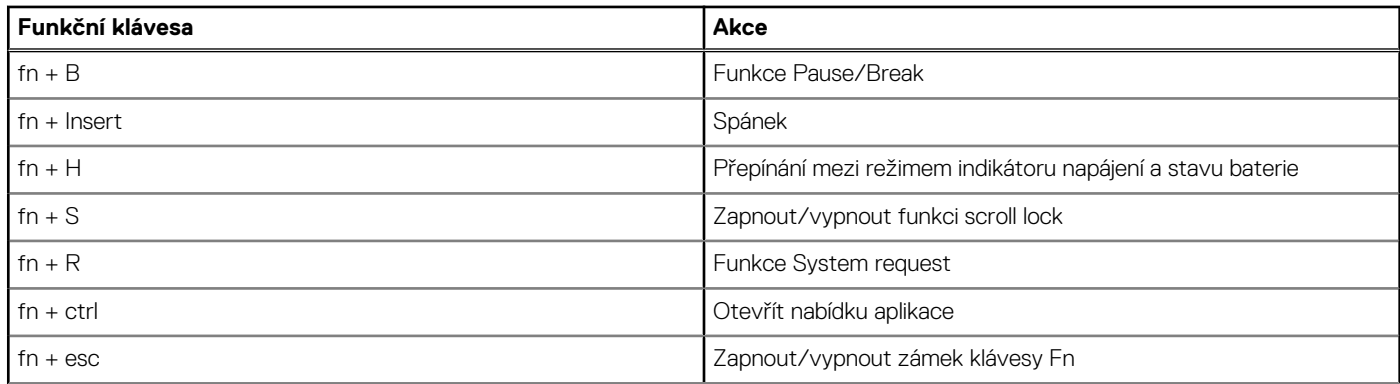

### **Tabulka 24. Seznam klávesových zkratek**

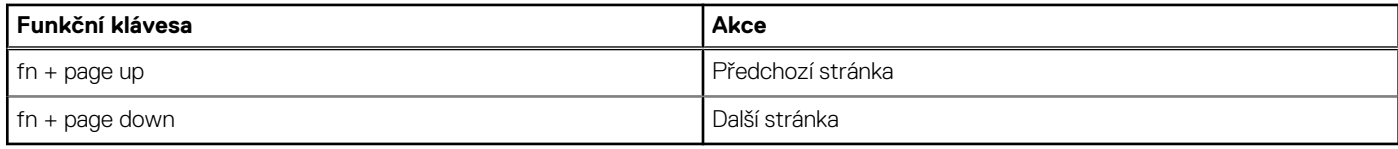

# **Nápověda a kontakt na společnost Dell**

## <span id="page-23-0"></span>Zdroje pro vyhledání nápovědy

Informace a nápovědu k produktům a službám Dell můžete získat v těchto zdrojích samoobslužné pomoci.

#### **Tabulka 25. Zdroje pro vyhledání nápovědy**

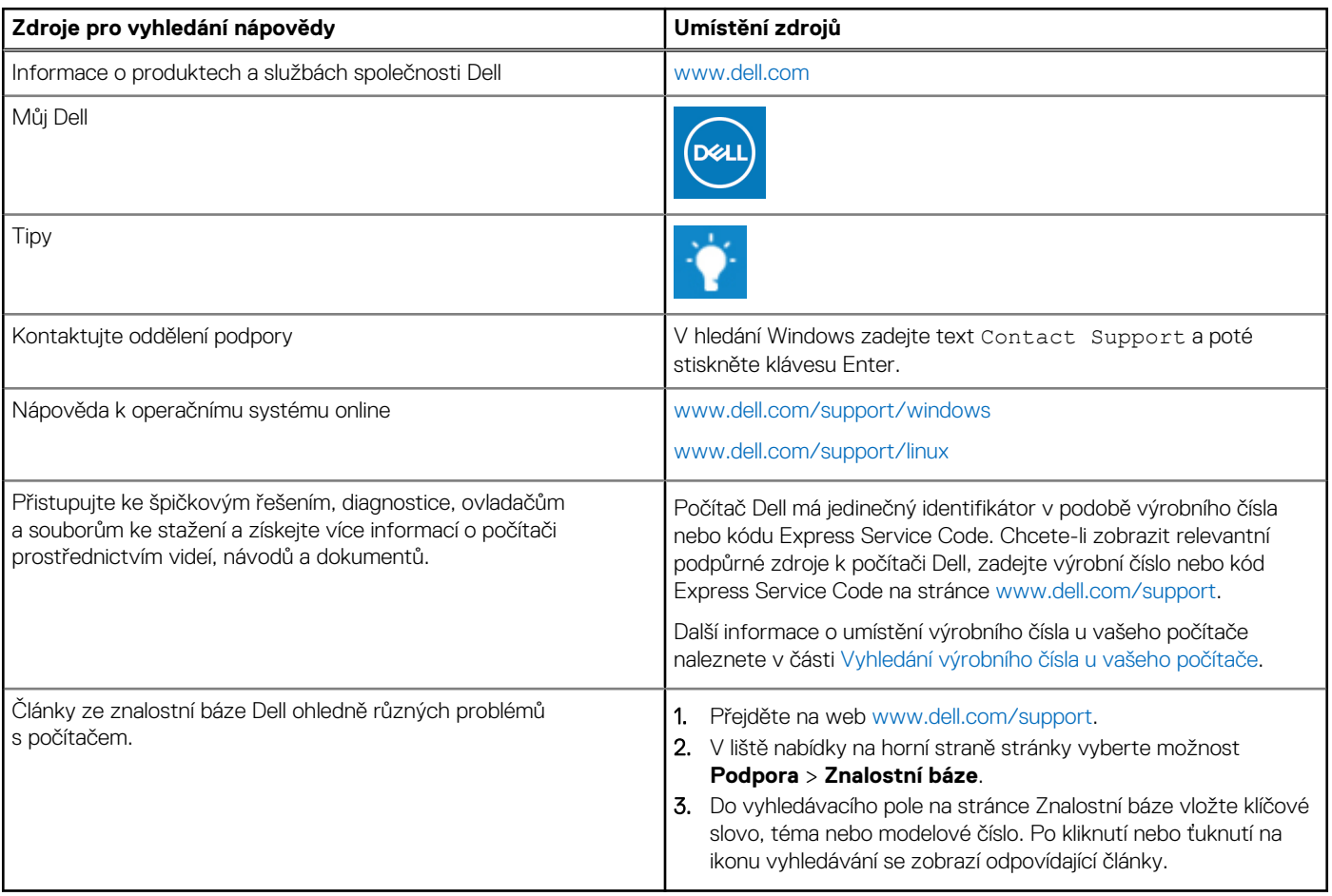

### Kontaktování společnosti Dell

Informace o kontaktování společnosti Dell ohledně prodeje, technické podpory a záležitostí týkajících se zákaznického servisu naleznete na webu [www.dell.com/contactdell](https://www.dell.com/contactdell).

**POZNÁMKA:** Dostupnost se liší v závislosti na zemi/oblasti a produktu a některé služby nemusí být ve vaší zemi/oblasti k dispozici.

**(j) POZNÁMKA:** Pokud nemáte aktivní internetové připojení, můžete najít kontaktní informace na nákupní faktuře, balicím seznamu, účtence nebo v katalogu produktů společnosti Dell.

### **Témata:**

• [Kontaktování společnosti Dell](#page-24-0)

## <span id="page-24-0"></span>**Kontaktování společnosti Dell**

**CD POZNÁMKA:** Pokud nemáte aktivní internetové připojení, lze kontaktní informace nalézt na nákupní faktuře, balicím seznamu, účtence nebo v produktovém katalogu společnosti Dell.

Společnost Dell nabízí několik možností online a telefonické podpory a služeb. Jejich dostupnost závisí na zemi a produktu a některé služby nemusí být ve vaší oblasti k dispozici. Chcete-li kontaktovat společnost Dell se záležitostmi týkajícími se prodejů, technické podpory nebo zákaznického servisu:

- 1. Přejděte na web **Dell.com/support**.
- 2. Vyberte si kategorii podpory.
- 3. Ověřte svou zemi nebo region v rozbalovací nabídce **Choose a Country/Region (Vyberte zemi/region)** ve spodní části stránky.
- 4. Podle potřeby vyberte příslušnou službu nebo linku podpory.